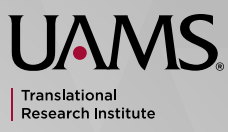

VOLUME 1

Thank you for checking out our inaugural Profiles newsletter, Profiles Plug-In. The Plug-In will be your monthly guide to all things Profiles. Each issue will cover a variety of information including user tricks and tips, recent updates, information on upcoming changes, Profiles successes, etc. We hope you find the information useful and continue to read the Plug-In each month.

### **THANK YOU FOR READING**

**—The Profiles Team**

## **PROFILES 101**

## DID YOU KNOW, IF YOU ARE A FACULTY MEMBER, YOU ALREADY HAVE A PROFILE? **DID YOU KNOW, IF YOU ARE FACULTY MEMBER, YOU ALF<br>HAVE A PROFILE?**<br>Each faculty member has a system-gene page that includes biographical and com

If you aren't familiar with Profiles, you may be wondering, "What is this Profiles thing I keep hearing about, and why should I be interested?" In short, Profiles Research Networking Software (Profiles RNS) is a networking tool designed to help faculty researchers and clinicians at UAMS more easily connect with each other through common interests, projects, and specialties. An often used, more relatable way of describing Profiles is calling it "Facebook for researchers and clinicians." While this comparison is helpful in describing the basics of what Profiles is, it doesn't accurately cover the usefulness of the networking abilities that Profiles provides.

PLUG-IN

Each faculty member has a system-generated profile page that includes biographical and contact information; page that includes biographical and contact information,<br>a list of their most recent grant activity; and a list of their<br>PubMed publications. Faculty can also edit their pages<br>to add information such as work within their p PubMed publications. Faculty can also edit their pages to add information such as work within their professional community, awards and honors, teaching and/or clinical activities, and more. There is a lot you can do to really personalize your individual profile page to give readers a great impression of you, your work, and interests.

It's easy; just go to [tri.uams.edu](http://tri.uams.edu) and click on the UAMS Profiles link underneath the center picture. This will take you to the Profiles landing page which houses important information on Profiles (and where this and future issues of the Plug-In can be found). To enter the actual system, click on the "start your search" button. This will take you to the main search page. Here you can search Profiles for people and concepts. You can search for your own name to pull up your profile without signing in. Or, you can click on the "view my profile" menu option and login with your UAMS username and password. Most features are accessible without a login, but editing your profile will require you to login.

Included on each person's profile page is a list of their "networks." Networks are formed automatically when researchers share common traits such as co-authoring the same paper or researching the same concepts or topics. A preview of a person's networks is shown on the right side of his or her profile. Viewers can access more information about a person's networks by clicking on the "see all" links within each network short list. There are a number of great networking capabilities that are accessible in the full network view. We won't enumerate them all here, but we do invite you to pull up Profiles and click around.

#### HOW DO YOU ACCESS PROFILES?

Those are the Profiles basics. We hope you do visit the site, check out your personal profile, and play around in the system. If you have any questions, you can reach the Profiles Team through our feedback form included on the Help Tab.

**"**As a new faculty member at UAMS, **Profiles was extremely helpful** when I was putting together a recent training grant application. It allowed me to easily find out who was who, what people's research interests were, and other information, which was instrumental in helping me figure out how to best build and organize our Biomedical Informatics Training Program.**"** 

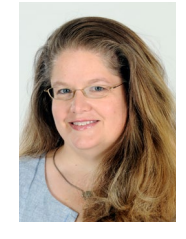

**Dr. Meredith Zozus** Vice Chair for Academic Programs

Department of Biomedical Informatics UAMS College of Medicine

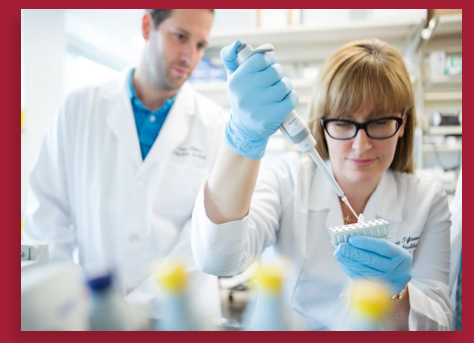

Nia Indelicato, M.N.O. (Master of Nonprofit Organizations, senior project manager, TRI - Nia has been a part of Profiles for almost three years. Within the team she is colloquially known as the "Profiles Guru." Most likely Nia will be your contact when you need help or more information

about the system. She is also in charge of all of the Profiles trainings and serves as the group's itinerant instructor, attending various departmental meetings to sing the praises of Profiles and encourage everyone to check it out. Nia is passionate about Profiles and believes in its potential to become everyone's go-to tool for information and networking on campus and beyond.

## **DO YOU HAVE A PROFILES SUCCESS STORY YOU'D LIKE TO SHARE?**

We're looking for more testimonials like Dr. Zozus'. Do you have a story you'd like to share about Profiles? Or maybe an example of a great way you use Profiles to help you with different tasks? We'd love to hear it, and we'd love to share it with others. If you do, please email **[TRI Services](https://uams.service-now.com/com.glideapp.servicecatalog_cat_item_view.do?v=1&sysparm_id=2896e0640f58d640342a355be1050e66&sysparm_link_parent=d67c446ec0a80165000335aa37eafbc1&sysparm_catalog=e0d08b13c3330100c8b837659bba8fb4&sysparm_catalog_view=catalog_default)** and tell us how you utilize Profiles.

# **MEET THE PROFILES TEAM**

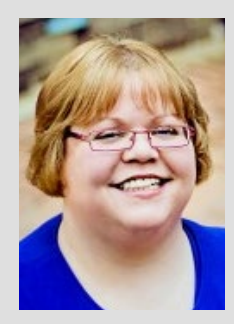

## **COMING SOON…**

Profiles will soon have a whole new look and feel! On Oct. 14, Profiles will launch an updated version of its site. Stay tuned for more information on the new system. The Profiles team is excited about the update, and we think you will really like it too!